## Technologia informacyjna – Arduino

Andrzej Chmielowiec

20 marca 2018

## **Spis treści**

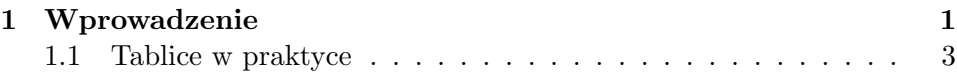

## **1 Wprowadzenie**

Środowisko developerskie dla platformy Arduino korzysta z języka C++, który jest obiektowym rozszerzeniem języka C. Standardowe konstrukcje języka uzupełniono o elementy, które ułatwiają pisanie kodu na mikrokontrolery AVR. Język C++ w przeciwieństwie do większości współcześnie tworzonych języków obiektowych zawiera definicje typów danych. Podstawowymi typami danych są:

void – typ określający brak danej,

char – typ znakowy (char c = 'a';),

int – podstawowy typ całkowitoliczbowy reprezentujący zarówno liczby dodatnie, jak też ujemne (int  $n = -100$ ;),

float – typ zmiennoprzecinkowy pojedynczej precyzji przeznaczony do reprezentowania liczb rzeczywistych  $(f$ loat x = 3.1415).

Dla każdego typu danych możemy zdefiniować wskaźnik (adres) na obszar pamięci przechowujący daną tego typu. Na przykład: void\*, char\*, int\*, float\* oznaczają adresy do: niezdefiniowanego typu, zmiennej typu znakowego, zmiennej typu całkowitoliczbowego i zmiennej typu zmiennoprzecinkowego.

Dodatkowo każdy typ danych poza void może służyć do definiowania tablic – zbiorów elementów tego samego typu. Na przykład:

char str[3] =  $\{a', b', c'\}$ ; jest tablicą 3 znaków,

int  $t[4] = \{-1, 0, 1, 2\}$ ; jest tablicą przechowującą cztery liczby całkowite,

float  $z[2] = \{-1.01, 3.14\}$ ; jest tablicą przechowującą dwie liczby zmiennoprzecinkowe.

Środowisko Arduino wprowadza jedną bardzo istotną zmianę względem tego, co określa standard języka  $C/C++$  – wprowadza zamiast funkcji main dwie inne funkcje główne:

setup – funkcję wywoływaną jednokrotnie po resecie mikrokontrolera,

loop – funkcję implementującą główną pętlę programu, czyli funkcję, która wywoływana jest w nieskończonej pętli (po każdym zakończeniu funkcji loop wywoływana jest ona po raz kolejny).

W związku z tym pusty projekt w środowisku Arduino ma następującą postać:

```
void setup () \{// put your setup code here, to run once:
 \mathcal{F}4
 5 void loop () {
   // put your main code here, to run repeatedly:
 \mathcal{F}
```
Pracę z zestawem Arduino rozpoczniemy od prostego projektu, którego celem będzie napisanie kodu sterującego pracą diody. Przygotujemy prosty program, który będzie co sekundę zapalał i gasił diodę podłączoną do portu mikrokontrolera. W tym celu na poza kodem funkcji definiujemy stałą, która będzie przechowywała identyfikator portu mikrokontrolera, do którego podłączona jest dioda.

```
// Podlaczenie diody do portu D3 mikrokontrolera.
const int ledPin = 3;
```
Następnie konieczne jest zainicjowanie portu w trybie wyjściowym, co robimy w funkcji setup za pomocą następującego polecenia:

```
void setup () {
  // Ustawienie pinu 'ledPin' w trybie wyjsciowym.
```

```
3 pinMode (ledPin, OUTPUT);
 \}
```
W pętli wykonujemy natomiast zapalanie i gaszenie diody, przy czym każda z tych operacji rozdzielona jest odpowiednim czasem oczekiwania.

```
void loop() {
    // Zapalenie diody.
    digitalWrite (ledPin, HIGH);
    1/2 Czekanie 1000[ms] = 1[s].
    delay (1000);
    6 // Zgaszenie diody .
    digitalWrite (ledPin, LOW);
    // Czekanie 1000[ms] = 1[s].
    delay (1000);
_{10} }
```
Kompletny program ma zatem postać:

```
const int ledPin = 3;
2
  void setup () {
    pinMode (ledPin, OUTPUT);
  \mathbf{F}6
  7 void loop () {
    digitalWrite (ledPin, HIGH);
    delay (1000);
10 digitalWrite (ledPin, LOW);
_{11} delay (1000);
_{12} }
```
## **1.1 Tablice w praktyce**

Zmodyfikujemy teraz program służący do migania diodą w taki sposób, aby pokazać praktyczne zastosowanie tablic. W tym celu założymy, że chcemy zdefiniować pewną sekwencję czasów włączenia i wyłączenia diody. Sekwencję tą będziemy przechowywali w tablicy liczb całkowitych. Każdy element tablicy będzie definiował liczbę milisekund opóźnienia do kolejnej zmiany stanu diody. Na przykład tablica:

```
1 // Stala definiujaca rozmiar tablicy.
 const int tsize = 4;
 // Zawartosc tablicy.
 const int t [4] = \{1000, 500, 250, 125\};
```
będzie określała 1000 [ms] świecenia diody, 500 [ms] wygaszenia diody, 250 [ms] ponownego świecenia i 125 [ms] ponownego wygaszenia. Pojedynczy cykl zajmie zatem 1875 [ms].

```
void loop() {
    // Petla analizujaca kolejne elementy tablicy.
    for (int i = 0; i < tsize; i++) {
       // Jesli i jest parzyste (i \frac{6}{2} == 0), to zapal
           diode .
       if (i \frac{9}{2} == 0) {
          digitalWrite (ledPin, HIGH);
       7 // W przeciwnym przypadku zgas diode (i jest
           nieparzyste ).
       8 } else {
          digitalWrite (ledPin, LOW);
\begin{array}{c|c}\n\hline\n\end{array} 10 \begin{array}{c}\n\hline\n\end{array}_{11} }
12 // Czekaj odpowiednia liczbe milisekund ( odczytana
          z tablicy).
\vert delay (t[i]);
_{14} }
```
W powyższej funkcji zastosowane zostały dwie bardzo ważne konstrukcje języka C/C++: pierwszą z nich jest pętla for, a drugą instrukcja warunkowa if {...} else {...}. Obie są bardzo często wykorzystywane podczas tworzenia programów, dlatego opiszemy pokrótce ich składnię i działanie. Składnia pętli for jest następująca:

for  $(s_1; s_2; s_3)$  {  $s_4$ ;  $\mathcal{F}$ 

W powyższym kodzie

– s\_1 oznacza instrukcję inicjującą działanie pętli. W przypadku naszego programu była to instrukcja int i = 0, czyli stworzenie zmiennej całkowitoliczbowej o etykiecie i oraz przypisanie jej wartości początkowej równej 0.

- s\_2 warunek kontynuacji pętli. W tym miejscu pojawia się warunek, którego prawdziwość jest weryfikowana przed każdym kolejnym wywołaniem pętli. Jeżeli warunek nie jest spełniony, to program przerywa działanie pętli i przechodzi do wykonania kolejnych instrukcji. W przypadku naszego programu warunkiem kontrolującym działanie pętli był i < tsize. Ponieważ tsize = 4, więc pętla będzie wykonywana dopóki zmienna i będzie miała wartość mniejszą od 4.
- s\_3 oznacza instrukcję, która jest wykonywana po każdym pojedynczym wykonaniu pętli. W naszym przypadku jest to inkrementacja realizowana za pomocą instrukcji i++, która po każdym wykonaniu instrukcji s\_4 zwiększa wartość zmiennej i o jeden. Przedstawiony kawałek kodu spowoduje więc wykonanie pętli dla wartości i = 0, 1, 2, 3.
- s\_4 oznacza instrukcję realizowaną wewnątrz pętli.

Kolejną instrukcją, którą wykorzystaliśmy do realizacji naszej funkcjonalności jest instrukcja warunkowa, której składnia jest następująca:

```
// Pojedyncza instrukcja if.
  if (w_1) {
     s_1;
  \overline{\mathbf{r}}5
  6 // Instrukcja if - else .
  if (w_1) {
     s_1;
  9 } else {
10 S_2;
_{11} }
```
Instrukcja warunkowa określa w jakich warunkach program ma realizować określony wewnątrz instrukcji kawałek kodu. Jeżeli zatem warunek w\_1 jest prawdziwy, to program wykona instrukcję s\_1, jeżeli natomiast jest nieprawdziwy, to program wykona instrukcję s\_2. W przypadku naszego programu warunek (i  $\frac{\pi}{2}$  == 0) oznacza sprawdzenie, czy liczba zawarta w zmiennej i jest parzysta. Operator % wyznacza bowiem resztę z dzielenia liczby i przez 2.

Kompletny kod programu wygląda następująco:

```
const int ledPin = 3;
 2
  const int tsize = 4;
  const int t [4] = \{1000, 500, 250, 125\};5
  void setup () {
     pinMode (ledPin, OUTPUT);
  \overline{\mathbf{r}}9
_{10} void loop () {
_{11} for (int i = 0; i < tsize; i++) {
_{12} if (i % 2 == 0) {
\frac{1}{13} digitalWrite (ledPin, HIGH);
_{14} } else {
\frac{15}{15} digitalWrite (ledPin, LOW);
\begin{array}{c|c}\n & \text{16}\n\end{array}\begin{array}{c|c} \n\text{17} & \text{delay (t[i])};\n\end{array}18 }
19 }
```
**Ćwiczenie 1.1.** Napisz program, w którym tablica przechowuje nie tylko czas oczekiwania na koleją instrukcję, ale również przechowuje informację o tym, czy dioda ma być zaświecona, czy nie (zdefiniuje w programie dwie tablice o odpowiednich wartościach).

**Ćwiczenie 1.2.** Napisz program, który po każdym wykonaniu funkcji loop będzie modyfikował czasy znajdujące się w tablicy. UWAGA! Jeśli zawartość tablicy ma być modyfikowana, to tablica nie może być deklarowana jako stała. Użyj int  $t[4] = \{ \ldots \}$ ; zamiast const int  $t[4] = \{ \ldots \}$ ;